# QUICK-START GUIDE ROLAND DJ-202

serato 🛞 DJ INTRO

#### **Installation and Setup**

The Roland DJ-202 requires drivers for both Windows and MacOS operating systems.

**IMPORTANT NOTE:** Please ensure you have the latest available drivers AND firmware updates, which are vital for compatibility with Serato DJ Intro. These can be found on Roland's website on the DJ-202 hardware page.

- 1. Download and install the latest version of Serato DJ Intro from http://serato.com/dj-intro/downloads
- 2. Ensure all drivers and firmware updates for the Roland DJ-202 are installed.
- 3. Connect your Roland DJ-202 to an available USB Port.
- 4. Open Serato DJ Intro.

serato

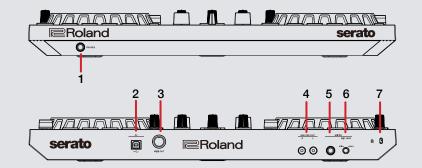

| # | Roland DJ-202 control | Function                            |
|---|-----------------------|-------------------------------------|
| 1 | HEADPHONES            | 1/4" headphone output               |
| 2 | USB                   | Connect USB to your computer        |
| 3 | MIDI OUT              | MIDI Output                         |
| 4 | MASTER OUT            | RCA Master Output                   |
| 5 | MIC IN                | 1/4" Microphone input               |
| 6 | MIC SENSITIVITY       | Adjust Microphone input sensitivity |
| 7 | KENSINGTON LOCK       | Connect Kensington Lock             |

#### 🗰 DJ INTRO

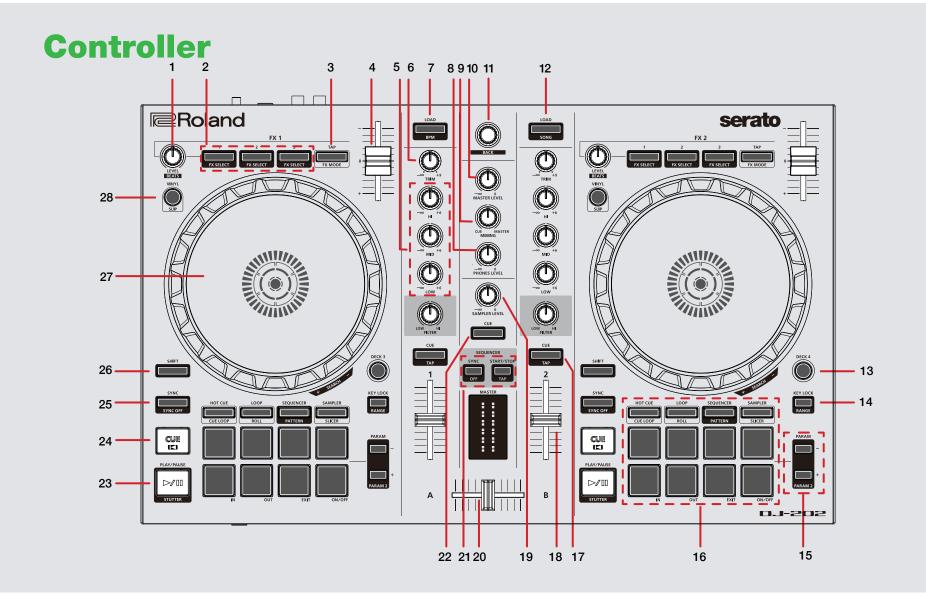

**DJ INTRO** serato ψ

NOTE: The SHIFT button is used with other buttons that have shift modifier functions.

| #  | Roland DJ-202 Control | Function                                                             | Shift Function                               |
|----|-----------------------|----------------------------------------------------------------------|----------------------------------------------|
| 1  | BEATS                 | Adjust Beats Multiplier/Reset Beat Multiplier                        |                                              |
| 2  | FX 1-3                | DJ-FX slot 1-3 Effect On/Off/Adjust Slot 1-3 FX Parameter            | Slot 1-3 Select Effect                       |
| 3  | ΤΑΡ ΤΕΜΡΟ             | Tap to the desired FX tempo. To return to AUTO mode, press and hold. | Cycle FX mode (single/multi)                 |
| 4  | TEMPO SLIDER          | Adjusts tempo/pitch                                                  | Ignore tempo/pitch adjustment                |
| 5  | CHANNEL EQ            | Channel EQ controls                                                  |                                              |
| 6  | CHANNEL TRIM          | Channel gain                                                         |                                              |
| 7  | LOAD                  | Load highlighted track to deck                                       | Sort library by BPM                          |
| 8  | HEADHPHONE LEVEL      | Adjusts the headphone output level                                   |                                              |
| 9  | HEADPHONE MIX         | Library scroll                                                       | Fast Library scroll                          |
| 10 | MASTER OUTPUT         | Adjusts Master volume for controller                                 | Toggle through Serato DJ areas               |
| 11 | BROWSER KNOB          | Library scroll / Library Forward [Press]                             | Library back [Shift + Press]                 |
| 12 | LOAD                  | Load highlighted track to deck                                       | Sort library by Song                         |
| 13 | DECK                  | Toggle between decks 1/2 and 3/4                                     |                                              |
| 14 | KEYLOCK               | Enable Keylock                                                       | Cycle through Tempo Range                    |
| 15 | PARAMETER 1/2         | Adjusts Parameter 1 in Performance Pad Modes                         | Adjusts Parameter 2 in Performance Pad Modes |
| 16 | PERFORMANCE PADS      | SEE PERFORMANCE PADS FOR MORE INFORMATION                            |                                              |
| 17 | CUE                   | Cues from temp cue point/Set Temp Cue point                          | Load previous track to deck                  |
| 18 | CHANNEL FADER         | Channel Volume                                                       |                                              |

serato 🛞 DJ INTRO

| #  | Roland DJ-202 Control | Function                                                    | Shift Function       |
|----|-----------------------|-------------------------------------------------------------|----------------------|
| 19 | SAMPLER LEVEL         | Adjusts the Sampler output level                            |                      |
| 20 | CROSSFADER            | Crossfade audio between channel A-B                         |                      |
| 21 | SEQUENCER CONTROLS    | Sync , Start/Stop                                           | Sync off, tempo tap  |
| 22 | CUE                   | Cues Sampler for headphone monitoring                       |                      |
| 23 | PLAY/PAUSE            | Toggles Play/Pause on selected deck                         | Stutter Play         |
| 24 | CUE                   | Cues from temp cue point / Set Temp Cue point               | Loads previous track |
| 25 | SYNC                  | Turns SYNC on                                               | Turns SYNC off       |
| 26 | SHIFT                 | Used with other controls that have SHIFT modifier functions |                      |
| 27 | PLATTER/JOG WHEEL     | Control waveform within Serato DJ                           |                      |
| 28 | JOG MODE              | Set Platter Jog Mode                                        |                      |

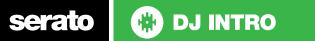

#### **Performance Pads**

The Roland DJ-202 RGB performance pads have 4 different modes you can select.

These are (from left-to-right); Hot Cue, Auto Loop, Sampler and Sequencer.

In each of these modes pads 1-4 control each mode's functions, while pads 5-8 control loop functions.

- **Hot Cue** mode: Pads 1-4 will trigger 4 Cue Points. Holding SHIFT and pressing buttons 1-4 will delete the Cue Points. Pads 5-8 will control (from left-to-right) Loop In, Loop Out, Exit and On/Off.
- Auto Loop mode: Pads 1-4 will trigger 4 Auto Loops. Pads 5-8 will control (from left-to-right) Loop In, Loop Out, Exit and On/Off.
- Sampler mode: Pads 1-4 will trigger 4 Samples. Pads 5-8 will control (from left-to-right) Loop In, Loop Out, Exit and On/Off.
- Sequencer mode: Please see TR-S SEQUENCER section for more information.

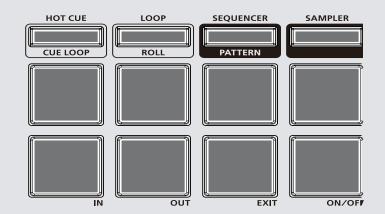

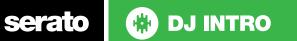

# Looping

You have up to 8 loops per track in Serato DJ, and the choice between either manual or auto loops. To store the currently active or most recently created loop, click + in the loop tab in the software.

| DJ-202 Control | Serato DJ Function                                                               | Shift                                                |
|----------------|----------------------------------------------------------------------------------|------------------------------------------------------|
| AUTO LOOP      | Autoloop On/Off                                                                  | Activate selected loop                               |
| 1/2X           | Halve Loop Length                                                                | Loop Shift Left                                      |
| 2X             | Double Loop Length                                                               | Loop Shift Right                                     |
| IN             | Set loop in point (Loop<br>not active)/Adjust loop in<br>point (Loop active)     | Saved Loop slot select                               |
| OUT            | Set loop out point (Loop<br>in point set)/Adjust loop<br>out point (Loop active) | Loop Exit (Loop active)/<br>Reloop (Loop not active) |

#### **TR-S Sequencer**

The TR-S built-into the DJ-202 is designed to be used with Serato DJ Intro and can be synchronised with the virtual decks in Serato DJ Intro.

It can also be used to sequence samples from Serato DJ Intro's built-in Sampler.

There are two TR modes available on the DJ-202:

- TR Record (TR-REC) / Sequence mode
- Instrument Record (INST-REC) mode

For more information about these modes please see the following article on our knowledge base:

Using the Roland DJ-202 TR-S Sequencer

🚸 DJ INTRO

serato

## **DJ-FX**

You can have up to three different effects active per VIrtual deck within Serato DJ Intro with the Roland DJ-202.

| Roland DJ-202<br>Control | Multi FX Mode                                                             | Shift                |
|--------------------------|---------------------------------------------------------------------------|----------------------|
| FX LEVEL                 | Adjust FX depth                                                           | Beats multiplier     |
| FX 1                     | Slot 1 Effect On/Off                                                      | Slot 1 Select Effect |
| FX 2                     | Slot 2 Effect On/Off                                                      | Slot 2 Select Effect |
| FX 3                     | Slot 3 Effect On/Off                                                      | Slot 3 Select Effect |
| ТАР                      | Tap to the desired FX<br>tempo. To return to AUTO<br>mode, press and hold |                      |

# **Using the Tool Tips**

Click on the **1** icon to enable Tool Tips. This is located in between the MIDI and setup button in the top right hand corner of the screen. Tool Tips provide a handy way to learn the various features of Serato DJ.

Move the mouse over a section of the screen to bring up a context sensitive tool tip. Holding the mouse over the button with Tool Tips turned on will show you a list of all keyboard shortcuts.

For more information about how to use Serato DJ, please go to our website www.serato.com or refer to the Serato DJ Software Manual. For more information on your controller, please refer to the hardware manual.

For further help please contact support@serato.com or go to www.serato.com/dj/support

🚸 DJ INTRO

serato